# **P©DETIZE**

## **Zoom H6 - Instructions**

We have already formatted the SD cards in place for capture, but just in case it happens to need a reformat here are the steps to get that done:

- 1. Insert the SD card labeled "A" into the slot located on the left, then turn the H6 on.
- 2. Press the **MENU** button, use the **SCROLL** button to scroll to *SD CARD*.
- 3. Press the **SCROLL** button, scroll to *Format*, then press the **SCROLL** button again.
- 4. Scroll to *Yes*, then press the **SCROLL** button to format the SD card

#### **Card protected error**

If you insert the SD card into the Zoom H6 and see a *Card protected* message on the display, take the card out of the H6 and check the security tab on the SD card. If the switch is set to protected mode, the SD card is "locked" so no data can be stored onto it.

#### **Recording audio on the Zoom H6**

Recording audio on the Zoom H6 couldn't be easier. You can have up to 10 projects at a time, and you can record a limitless amount of tracks inside each project. The way that it works is that each **Folder** *(Project)* contains a folder inside which stores all of your audio.

- 1. Turn on the ZOOM device by sliding the power button located on the bottom left side, hold the slider until the screen appears.
- 2. Press the **MENU** button, use the **SCROLL** button, navigate to **REC** then press the *SCROLL* button again.
- 3. Navigate to **Rec Format**, choose the desired format, then press the *SCROLL* button to confirm.
- 4. MAKE SURE YOU ACTIVATE CHANNELS before recording. Press one of the four channel buttons to select the track you want to record on. I.e. the button labeled 1,2,3,or 4. Begin performing and adjust the audio levels. Be sure not to turn it up too much, as you may start clipping.
- 5. Press the **RECORD** button to begin recording. Press the **STOP** button once you're finished.

### **Zoom H6 - Instructions**

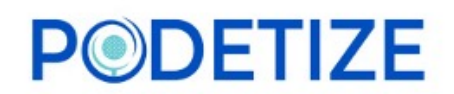

*SCAN FOR VIDEO TUTORIALS AND ADDITIONAL SET UP INSTRUCTIONS*

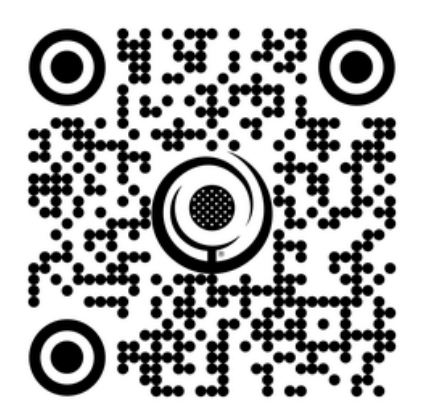

*QUESTIONS? NEED MORE HELP?*

*CALL: (949) 346-1579*

*EMAIL: SALES@PODETIZE.COM*

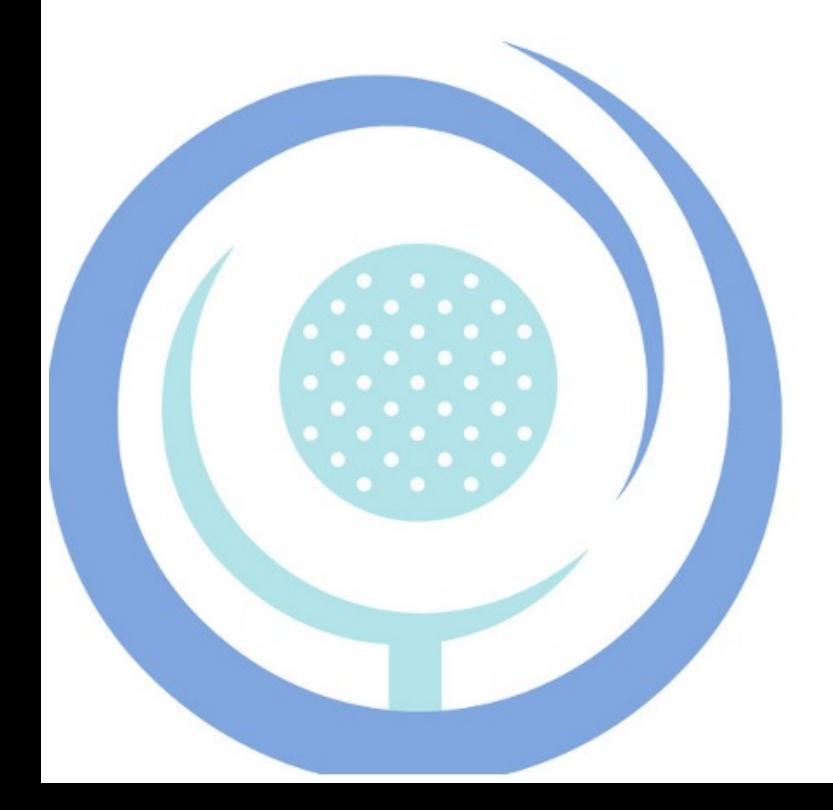